### Main Menu

**MACHINE SETUP** 

Select machine types: 'normal 4-feet,' '6-feet,' 'single bearing,' 'V-form.' Left

machine can be made moveable.

COUPLING **TYPE** 

Select 'short flex,' 'single plane' (solid) or 'spacer shaft.' CHANGE MODE selects the display mode for coupling

misalignment values.

**MEASURE** MODE

Select 'Continuous sweep' (the default), 'Measure at 0, 3, 6, 9,' 'Multipoint' or 'Pass mode' (for uncoupled shafts).

SOFTFOOT

Select foot softkey & loosen bolt. Value appears-press STOP and retighten. Results must be carefully analyzed to determine the correct shimming—see manual.

COUPLING **TARGET** 

Enter the 'cold' coupling target alignment, based on display mode selected in COUPLING TYPE above.

**THERMAL GROWTH** 

Enter the expected horizontal and vertical movement for the feet.

**TOLER-ANCES** 

TABLE tolerances based on RPM. Press EDIT and enter RPM. The Smiley face will then appear in the results screen. Select TABLE TYPE: 'excellent.' 'acceptable' or 'user-defined.' '50Hz/60Hz' shows different sets of RPM increments.

STATIC **FEET** 

Set feet which cannot be moved. If left machine is 'Stationary' (in MACHINE SETUP above) then entire right machine must be moveable.

CONFIGURATION Unit, Language, Contrast, Date. **USER SETUP** Enter user name, company etc.

**FILE** Save, Open files, etc. **REPORT** Print selected file.

Communicate with PC using PC-COMM

'ROTALIGN Commander' software.

PRINTER CONFIG. Select your printer from a list. RS232 CONFIG. Configure the serial (COM) port. Change to Vertical or Horizontal CHANGE APPLIC. machine, or Quick Check.

To select inch/mm:

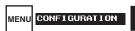

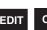

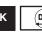

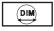

Reset: In case of 'lock-up' press

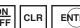

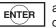

all at once.

# **Vertical Machines**

1. Mount ROTALIGN

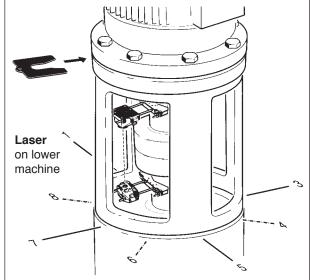

- 2. Mark out four 90° positions (1, 3, 5, 7) as shown (or if shaft rotation is limited, eight 45° pos'ns. 1. 2, 3, 4,...8).
- 3. Enter dimensions: CIRCLE/SQUARE (select bolt pattern) NUMBER BOLTS (square must be 4, 8, 12...) OPTION allows non-symmetrical flance (NORMAL ORDER clears and resumes symmetrical)
  - Bolt Distance (diagonal diameter of bolts)
  - Flange Diameter (diagonal diameter of flange)
  - · Coupling center to receiver
- 4. Turn shaft to position 1, align laser and press '1.' Turn to each position and press corresponding key. At least 3 positions are required.
- 5. Table shows either all shim corrections added (+), removed (-) or for minimum movement (+/-). Select with '+/-' key.
- MOVE Turn to position '1' and press START. Shim as per table. Press STOP
- 7. Re-measure, view results and move horizontally if vertical is in tolerance.

# ROTALIGN®

Short Instructions

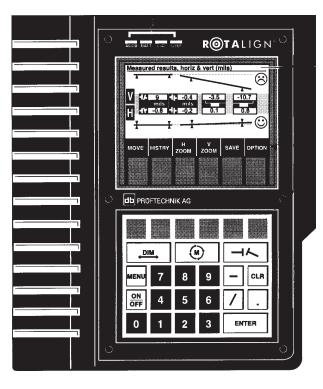

Norm & Bev Voelzow

# Toelzow & Company, Inc.

4804 Lawyers Rd E · Wingate, NC 28174 704-233-9222 • Fax 704-233-9211 E-mail: nvoelzow@perigee.net Web: www.LaserAlignment.net

US Distributor —

## LUDECA, Inc.

1425 N.W. 88th Avenue, Miami, FL 33172 Phone: 305-591-8935 • Fax: 305-591-1537

Web: http://www.ludeca.com/ E-Mail: webmail@ludeca.com

## 1. Mount ROTALIGN® & press

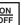

To adjust the display contrast in the Start-up to lighten and Screen, press darken.

To return to the Start-up Screen at any time. CLR press **IMENU** 

Laser is always mounted on the

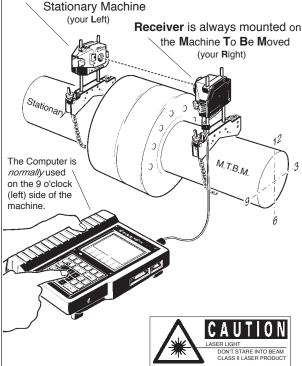

#### Note:

If application is for a horizontal machine and you are on a horizontal machine as shown, proceed to Step #2.

If you need to change the application,

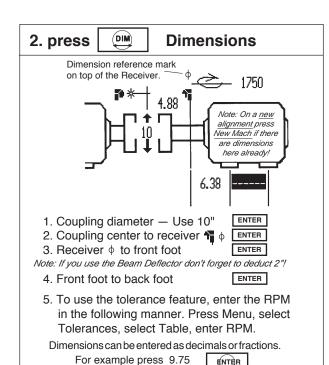

# 3. press

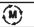

or press 9

# Measure — Recheck

ENTER

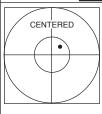

Adjust thumbwheels on laser to center of travel. Then switch on and adjust beam onto center of receiver dustcap by sliding laser up or down on risers. Loosen bracket to adjust for side-toside. (Avoid using the fine adjustment thumbwheels just yet.) Remove cap

and center dot on target. Check the XY VIEW.

For Fine Adjustment: Up/down (Y-axis) - use top thumbwheel. Side-to-side (X-axis)—use side thumbwheel.

|                  | Red LED    | Green LED  | Screen |
|------------------|------------|------------|--------|
| 1. Out of range  | Steady     | Off        | 'OFF'  |
| 2. Edge of range | Fast blink | Fast blink | 'END'  |
| 3. Adjustment OK | Off        | Slow blink | 'OK'   |
|                  |            | _          |        |

Rotate shaft one complete turn (or at least 75°).

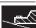

This is a good time to check soft foot. Of course, soft foot can be checked any time.

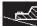

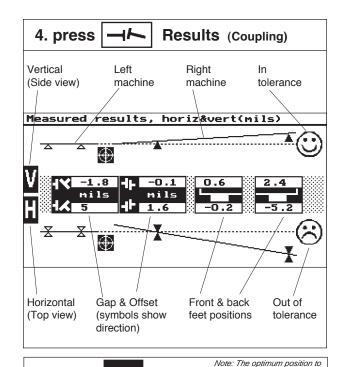

## Move mode is 3 or 9 o'clock! For Vertical or Horizontal Adjustment:

a) Press MOVE then verify slow blinking green LED

Move

on Receiver. \*If not in range, press VIFW

5. press

adjust laser into inner circles. Then press **ESC** 

If in range, press START and select ZOOM

b) Loosen bolts and shim or move machine.

c) Re-tighten bolts and press STOP

Note, you can view the vertical and horizontal change simultaneously in the Move mode by pressing **BOTH** For very large horizontal corrections adjust horizontally

before shimming.

Tip! Use these

at any time

\*Version 2.0x firmware will Auto Start the Move if Centered & within± 15° of 12:00, 3:00, 6:00 or 9:00 position.

## 6. Recheck, go to step 3, press

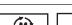

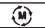

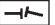

set the Laser & Receiver in the

and

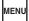